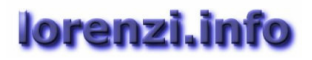

## **OpenOffice Base e Microsoft Access: Importazione e collegamento**

1) Collegamento a un database Access

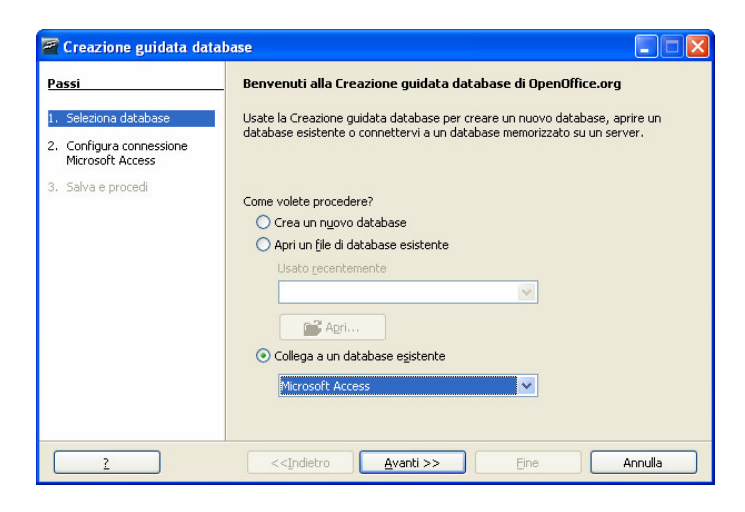

Stabilisce un collegamento con il database di Access, rendendo disponibili Struttura, Chiavi, Dati e Relazioni tra le tabelle.

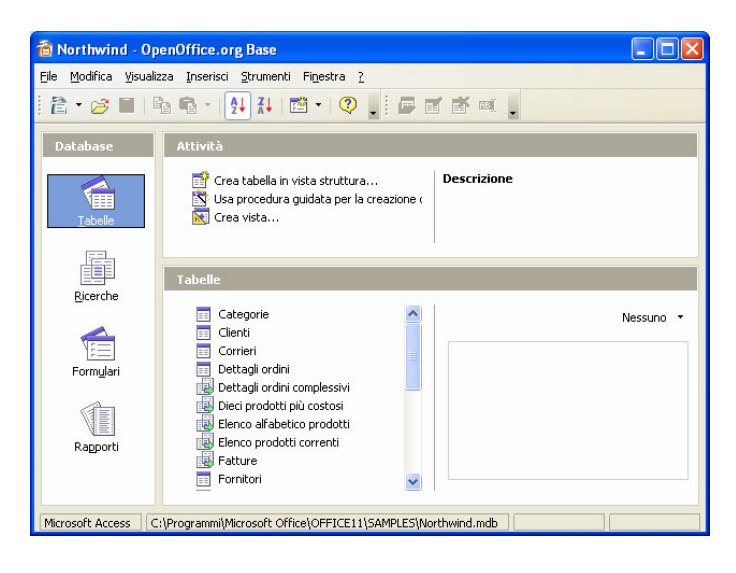

- 2) Importazioni dati da Access
	- a) prima occorre esportare da Access una tabella in formato Excel o CSV
	- b) selezionare in Excel i dati da esportare comprese le intestazioni di colonna

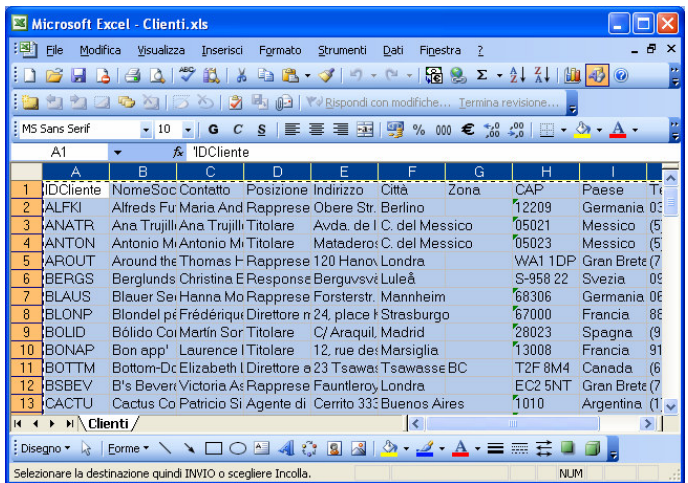

- c) creare in OpenOffice un nuovo database vuoto oppure aprirne uno già esistente
- d) tasto destro del mouse nell'area Tabelle, Incolla

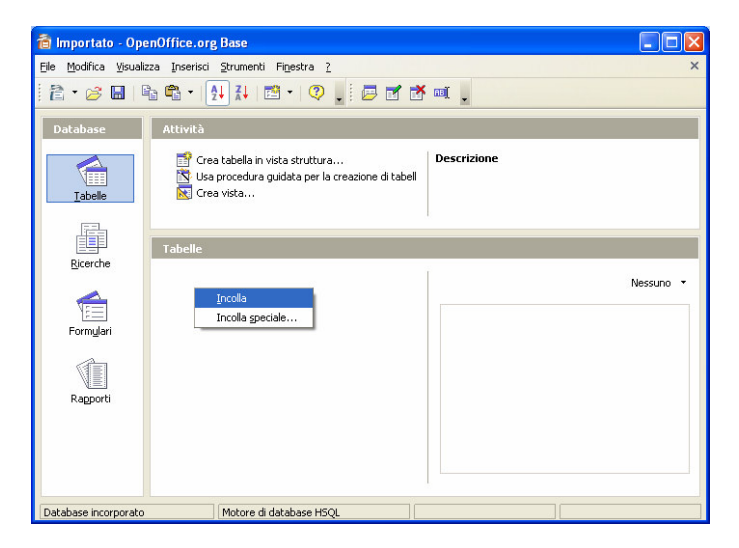

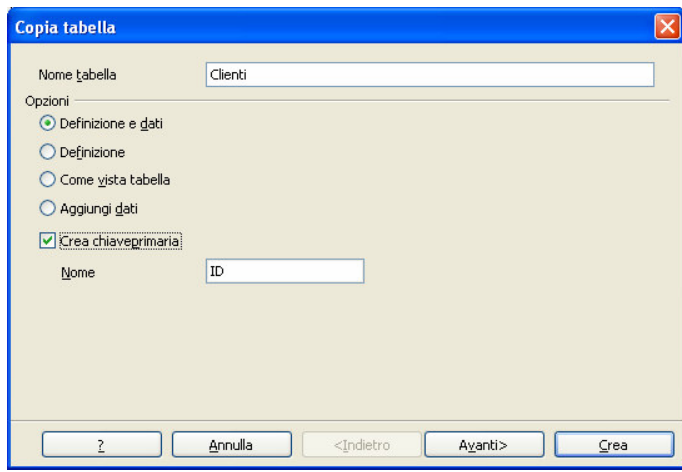